# GEBRUIKERS HANDLEIDING

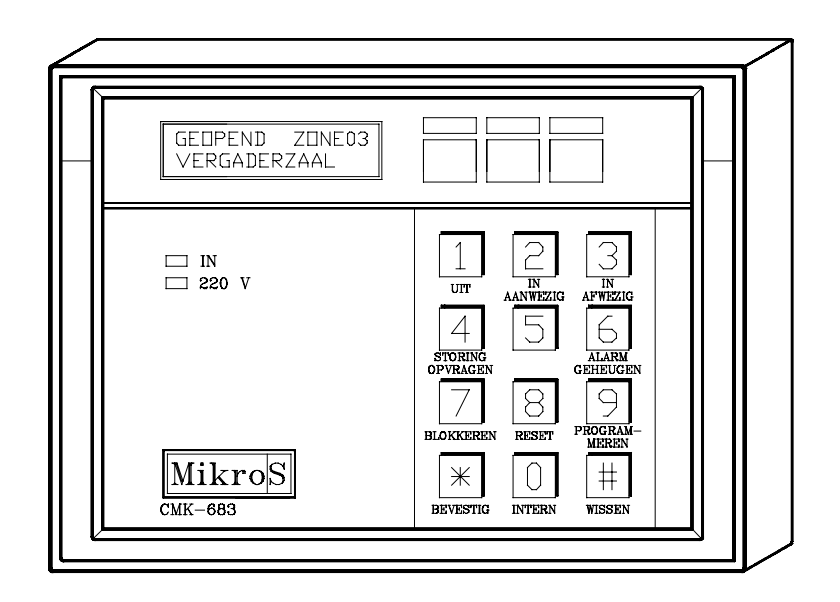

# ALFANUMERIEK TOETSENTABLO

# CMK683

### **1 HET ALFANUMERIEK TOETSENTABLO**

Het alfanumeriek display bestaat uit 2 regels van elk 16 letters lang. Het alfanumeriek display toont de alarmzone(s) met de omschrijving van de alarmzone(s), die op dat moment verstoord zijn, of zones die het laatste alarm veroorzaakte(n). Als commando's op het toetsentablo worden ingetoetst zijn deze direkt zichtbaar op het display.

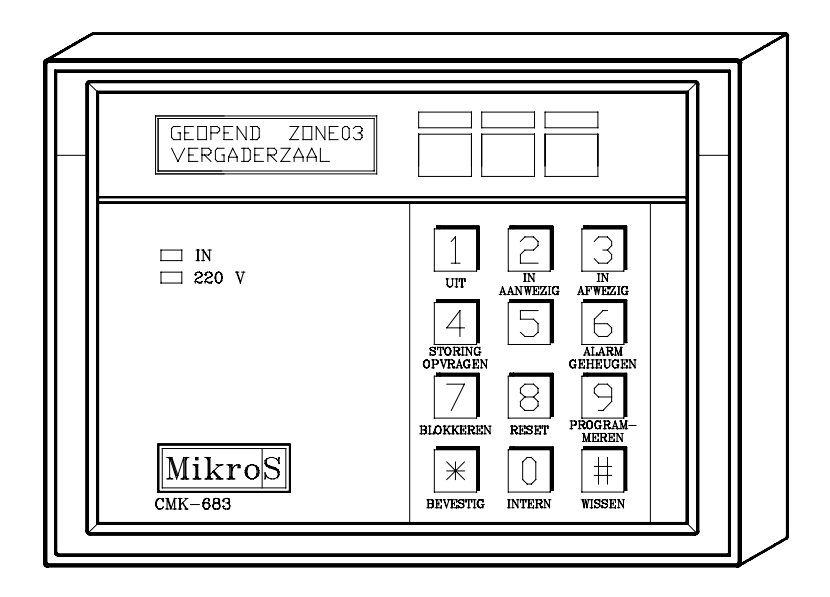

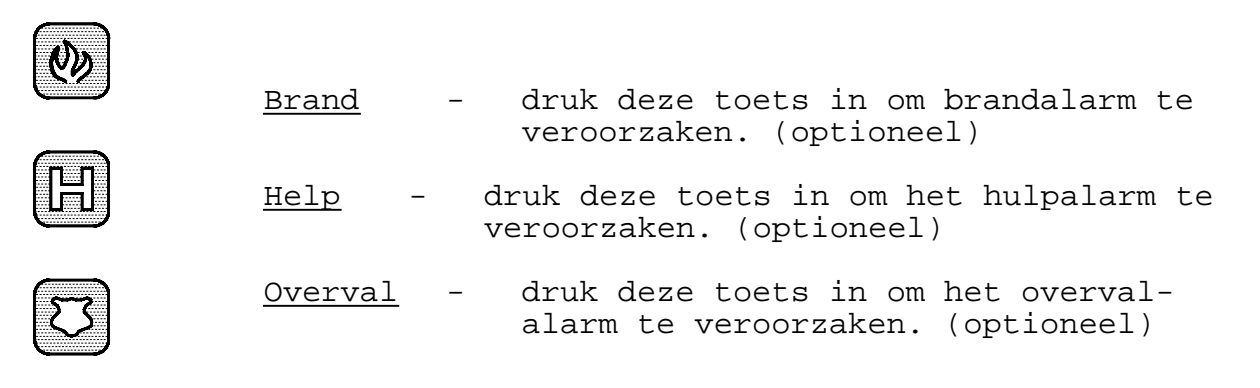

# **2 De Displaymeldingen**

Het alfanumeriek display geeft U informatie over de status van de alarmen. Het kan alarmgeheugen en andere commando's bewaren en laten zien zodat de centrale gemakkelijker te bedienen is.

De boodschappen die verschijnen op het display hebben elk een prioriteit en een plaats op het display. De prioriteiten van de boodschappen zijn als volgt ingedeeld:

- 1. Een alarm geheugen display heeft de hoogste prioriteit en zal altijd de andere boodschappen overschrijven.
- 2. Een systeem probleem
- 3. Een systeem sabotage probleem
- 4. Een blokkeer conditie
- 5. De status van een zone
- 6. "Uitgeschakeld" situatie

Als 1 of 2 actief zijn kan de centrale niet IN geschakeld worden en andere boodschappen zullen ook niet getoond worden voordat de problemen opgelost zijn. Als geen van deze problemen op het display te zien zijn dan verschijnt het volgende boodschap:

Uitgeschakeld

De tweede lijn van de boodschap "Uitgeschakeld" kan ingevuld worden door Uw installateur. Voorbeeld:

> Uitgeschakeld \*Security b.v.\*

Wanneer dit dus zichtbaar is kunnen commando's ingegeven worden.

Als U met succes een commando volgorde heeft ingetoetst, dan laat het toetsentablo een "SUCCESTOON" horen (1 lange piep). Wanneer U een toets indrukt en er klinkt geen pieptoon dan moet U die toets nog eens indrukken.

Heeft U een verkeerde code invoert, dan klinkt de "ONGELDIG-TOON" (6 snelle piepjes). Wacht tot de

ongeldige pieptonen gestopt zijn alvorens te trachten de informatie nog eens in te voeren. Wanneer U een incorrect cijferteken inbrengt, wacht dan ongeveer 7 seconden of druk [#] (wissen) in en breng daarna de informatie nog eens vanaf het begin in. Vijf achtereenvolgende code-invoeren zonder dat een geldige toegangscode wordt ingevoerd maken, dat het systeem **alle** codes gedurende 30 seconden uitsluit (negeert). Deze "verkeerde code uitsluiting" voorkomt nietgeautoriseerde pogingen om het systeem IN of UIT te zetten.

#### **2.1 Status lampjes**

Normaal moet het 220V status branden. Het IN status lampje staat aan wanneer het alarm systeem in geschakeld is. Heeft het systeem een alarm gehad dan knippert het IN status lampje.

#### **3 Het aanzetten van het systeem**

Sluit alle beveiligde gebieden (deuren, ramen etc.) om de inbraakbeveiliging IN te zetten. Er zijn twee niveaus van inbraakbeveiliging die U kunt kiezen na het invoeren van een geldige toegangscode.

#### **3.1 In/afwezig**

Het IN/AFWEZIG commando geeft U **VOLLEDIGE** inbraakbeveiliging, die alle sensoren en zones omvat. U past het toe wanneer U het pand verlaat.

Nadat U het IN/AFWEZIG commando heeft ingetoetst, start de van tevoren geprogrammeerde vertrekvertragingstijd en er zullen speciale vertrekvertraging-pieptonen klinken met intervals van één seconde (OPTIE). Deze vooringestelde vertragingstijd maakt het U mogelijk de gebieden, die door bewegingssensoren etc. worden beveiligd, te passeren zonder een alarm te veroorzaken (tenzij de vertrektijd voorbij is). Wanneer U vertrekt NADAT deze tonen zijn opgehouden, dan zal er een VOORTDURENDE toetsentablo-toon starten (de aankomst-vertragingstijd). Wanneer dit gebeurt moet U vòòr het einde van de aankomst-vertragingstijd het UIT-commando toepassen, anders gaat het alarm af. **HET BEVEILIGDE GEBIED VERLATEN NADAT DE VERTREK-**

**VERTRAGINGSTIJD OM IS ZAL HET ALARM DOEN AFGAAN.**

**Commando =>** Toegangscode + [3] (in/afwezig)

 $\bigcap$  Dit is het teken van intoetsen

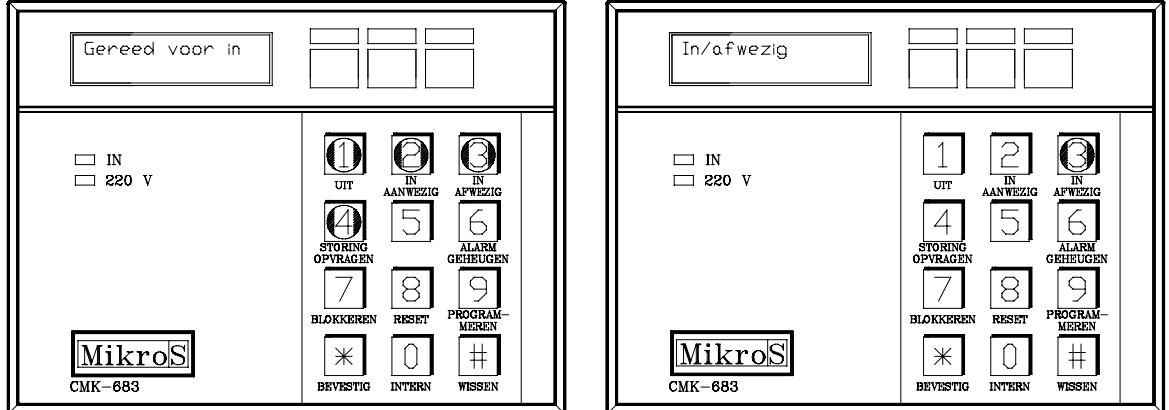

Voorbeeld: 1 2 3 4 + 3

Op het display verschijnt : **In/afwezig**

#### **3.2 In/aanwezig**

Het IN/AANWEZIG commando of stand geeft U **GEDEELTELIJKE** beveiliging en wordt toegepast wanneer U zich binnen het gebouw bevindt en de buitenkant wil beveiligen tegen binnendringen.

Het zal automatisch voorgeselecteerde gebieden of zones blokkeren of van de beveiliging uitsluiten en het systeem zal U de volle vertrek en aankomstvertragingen geven (zoals geprogrammeerd bij de installatie). Deze laatste eigenschap is nuttig wanneer iemand, die vroeg opstaat, het pand verlaat, terwijl er nog anderen in achterblijven.

**COMMANDO =>** Toegangscode + [2] (in/aanwezig)

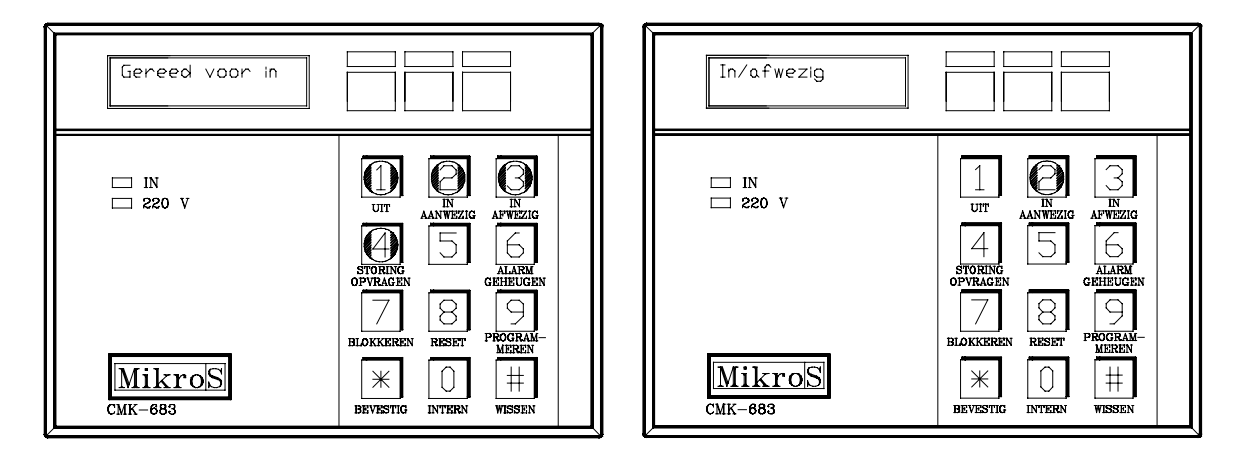

```
Voorbeeld: 1 2 3 4 + 2
```
Op het display verschijnt : **In/aanwezig**

### **3.3 Het uitzetten van het systeem.**

Bij het betreden van het beveiligde gebied door een van de aangewezen vertrek/aankomst-deuren, zal het systeem een continue waarschuwingstoon afgeven (aankomstvertragingstijd). Deze toon zal duren tot dat U het inbraak alarm systeem uit zet of wanneer de vooringestelde aankomstvertragingstijd om is.

**COMMANDO =>** Toegangscode + [1] (Uit)

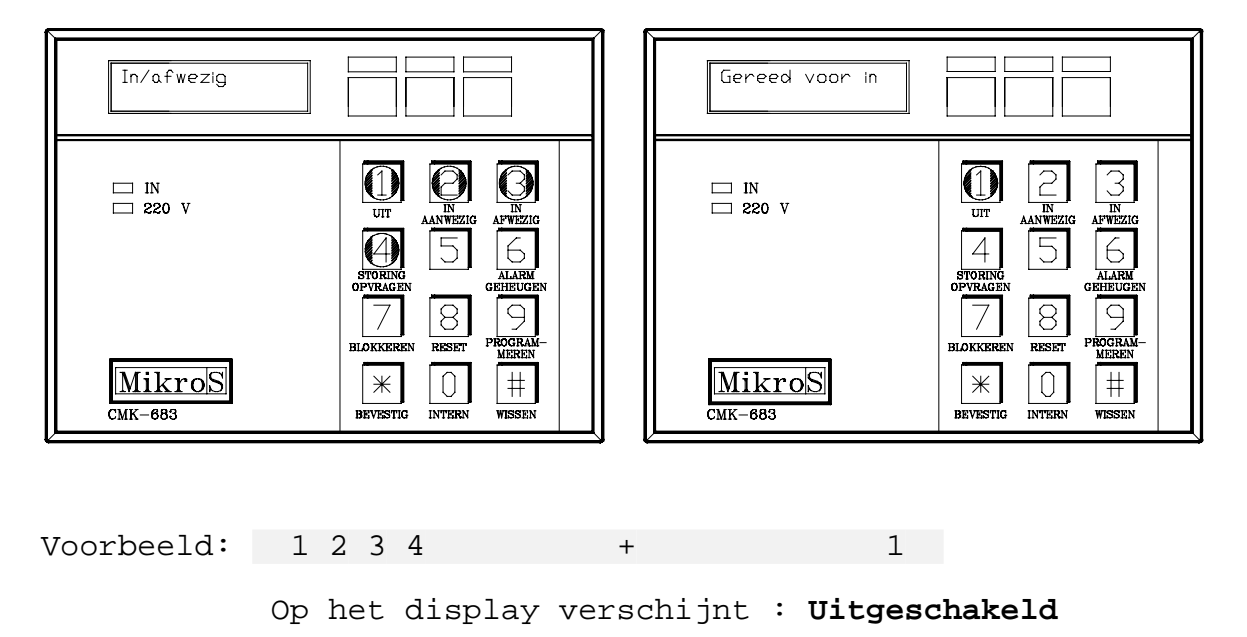

Wanneer U een ongeldige toegangscode invoert, dan geeft het systeem de pieptonen van de "ongeldige code" en het systeem zal niet uitschakelen. Druk op de [#] (Wissen) toets en voer nu een geldige toegangscode in. Bij verzuim om het systeem op UIT te zetten voor het einde van de aankomstvertragingstijd zal een alarm afgaan.

**Alarm** Desgewenst kunnen sirenes, bellen of een flitslicht worden geïnstalleerd om U of Uw buren te waarschuwen voor een alarm-situatie en om eventuele indringers af te schrikken. Uw alarm zal 3 minuten klinken. Nadat deze vooringestelde alarmtijd voorbij is gaat Uw systeem terug naar zijn IN-status, met uitsluiting van eventuele zone(s) die nog verstoord worden. De geopende zones zijn als volgt te zien op het display:

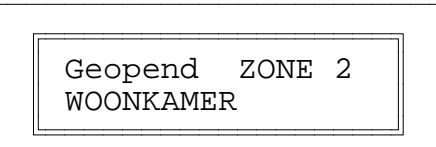

De tekst op de tweede lijn zijn door Uw installateur aan te brengen of te veranderen.

**Hoofd** Nu toont het alfanumerieke display het "hoofd alarm alarm geheugen". Dit helpt om te kunnen zien waar<br>**geheugen** in inbraak is geweest en om de weg van een **geheugen** in inbraak is geweest en om de weg van een inbreker te bepalen of om een storing in het systeem op te zoeken. Zonenummers verschijnen op het display in de volgorde waarin zones werden betreden. U dient Systeem Reset (8) te gebruiken om dit display te wissen en om terug te gaan naar het display "Uitgeschakeld".

#### **3.4 Wijzigen van toegangscodes**

U kunt de Master code (toegangscode 0) en veertien verschillende toegangscodes in het systeem wijzigen. Verschillende personen kunnen deze codes op verschillende tijden gebruiken. Wijs afzonderlijke codes toe aan kinderen, bezoekers, babysitters etc. Geef de Master code niet uit. Met de Master code kunnen namelijk de codes gewijzigd worden. U kunt één of alle toegangscodes en de Master code programmeren wanneer U het programmeer commando heeft ingevoerd.

**COMMANDO =>** Master Code + [9] (Programmeer)

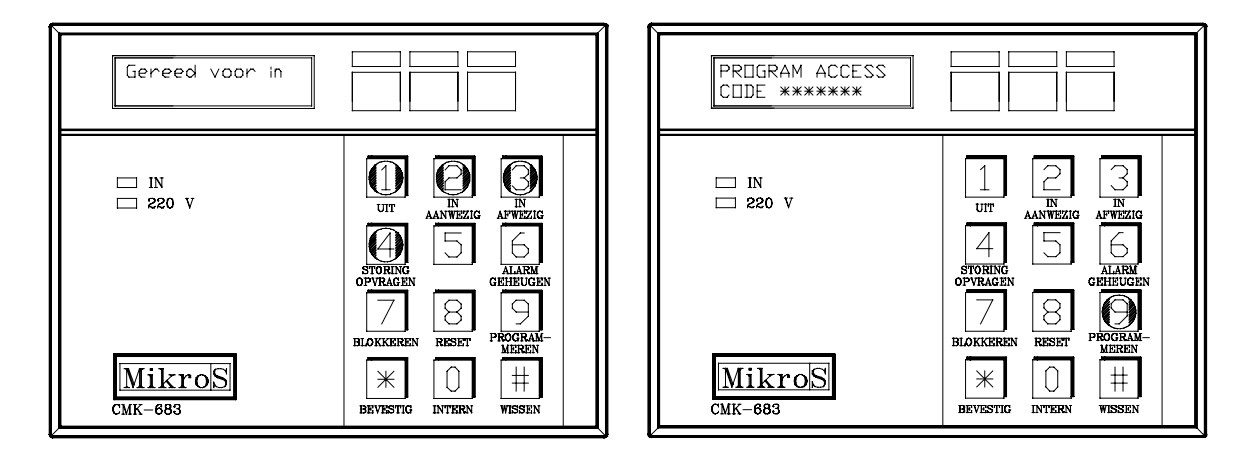

Voorbeeld: 1 2 3 4 + 9

Op het display verschijnt :

#### **PROGRAM ACCESS CODE \*\*\*\*\*\*\***

Toets vervolgens een **twee-cijferig getal** in van de toegangscode(01-14) of Master Code(00), welke U wilt wijzigen en daarna de **4-cijferige toegangscode** en het **bevestigingsteken \***. De cijfers zij zichtbaar op het display.

Voorbeeld: 01 + 1111 + \*

U kunt het programmeer commando te allen tijde verlaten door [#] (wissen) in te drukken. Wanneer U het programmeer commando niet verlaat dan doet het systeem dat automatisch voor U in ca. 10 seconden.

**Het programmeer commando stelt tijdelijk elk alarm en de detectors buiten werking.** Om een toegangscode uit het systeem te **wissen** is het volgende commando :

**COMMANDO =>** [Master Code] + [9] + [01-14] + [\*] (Bevestig)

De wis-procedure zal toegangscodes uit het systeem verwijderen zodat zij onbruikbaar zijn, totdat zij weer opnieuw geprogrammeerd worden.( Voer bij het inbreng van het te wissen codenummer NIET de oude 4-cijferige code in, maar alleen haar toegewezen (logische) positie: n.l. 01 tot 14. **3.5 Storing waarschuwingssignalen.**

Wanneer op het display "Storing" verschijnt dan heeft het systeem een storingswaarschuwing afgegeven en elke 15 seconden zal er ook een pieptoon worden afgegeven.

Wanneer U de STORINGSWAARSCHUWINGS-pieptonen hoort, kijk dan zorgvuldig alle veiligheidsapparaten na die bij Uw systeem geïnstalleerd zijn. Let op gebroken of gerafelde draden, losse verbindingen en gebroken of versleten onderdelen.

## **4 Samenvatting van commando's**

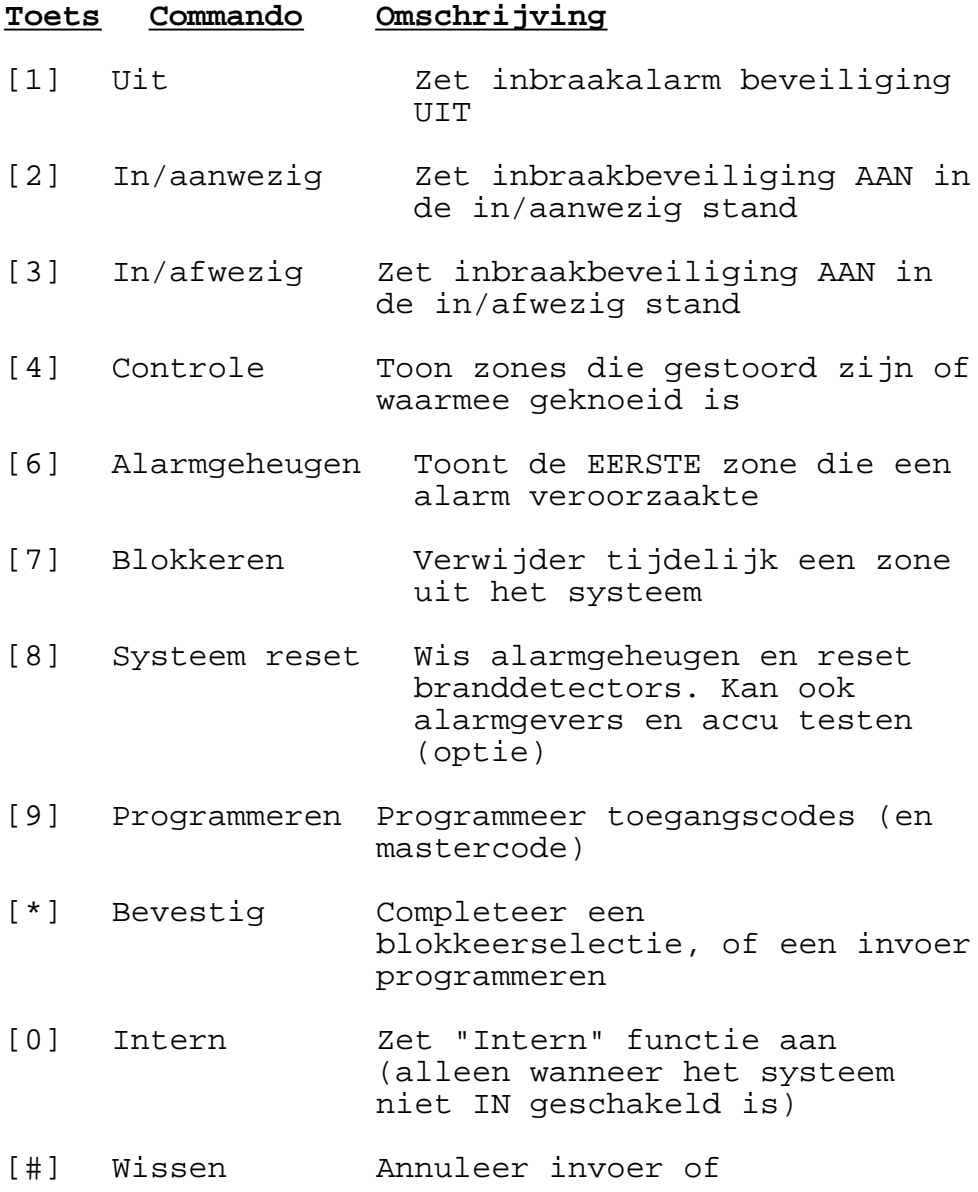

commandokeuze en begin opnieuw

 $\overline{\phantom{0}}$